## **DANGER**

This Quick Start Guide is not a replacement for adequate training and safety procedures for the Micro-AT Source-Transfer Control and the equipment into which it is installed. Read S&C Instruction Sheets 515-530 and 515-535 and the installation sheets for the equipment into which the Micro-AT Source-Transfer Control is installed thoroughly and carefully before using this Quick Start Guide and installing the Wi-Fi Adapter to the Micro-AT control. Failure to have adequate training and an understanding of these instructions will lead to serious injury or death.

### **WARNING**

The Micro-AT Source-Transfer Control must be installed, operated, and maintained by qualified persons knowledgeable in underground electric power distribution equipment and the associated hazards. For more information on the requirements of a qualified person, see the "Introduction" section of S&C Instruction Sheet 515-530. These instructions are not intended to be a substitute for adequate training in safety procedures for this type of equipment.

This quick start guide instructs users on how to charge the Micro-AT control Wi-Fi adapter and install the HMI application software. The instructions outlined in this document must be followed prior to installing and operating the Wi-Fi adapter in the field. For operational use of the Wi-Fi adapter and the HMI application, refer to S&C Instruction Sheet 515-535. Contact the S&C Global Support and Monitoring Center at (888) 762-1100 with any questions or troubleshooting issues.

#### **Components**

#### *Wi-Fi Adapter Kit Components*

The Wi-Fi Adapter Kit enables Wi-Fi connection to the 64-bit Microsoft Windows® 7 or 10 operation system platform. The following items, as shown in Figure 1, are included in the Wi-Fi Adapter Kit:

- 1. A Wi-Fi adapter
- 2. A USB-serial cable (This cable will be used when connecting the adapter to the Micro-AT control. See Instruction Sheet 515-535.)
- 3. A micro-USB charging cable
- 4. An RJ45-to-DB9 connector (This connector will be used when connecting the adapter to the Micro-AT control. See Instruction Sheet 515-535.)

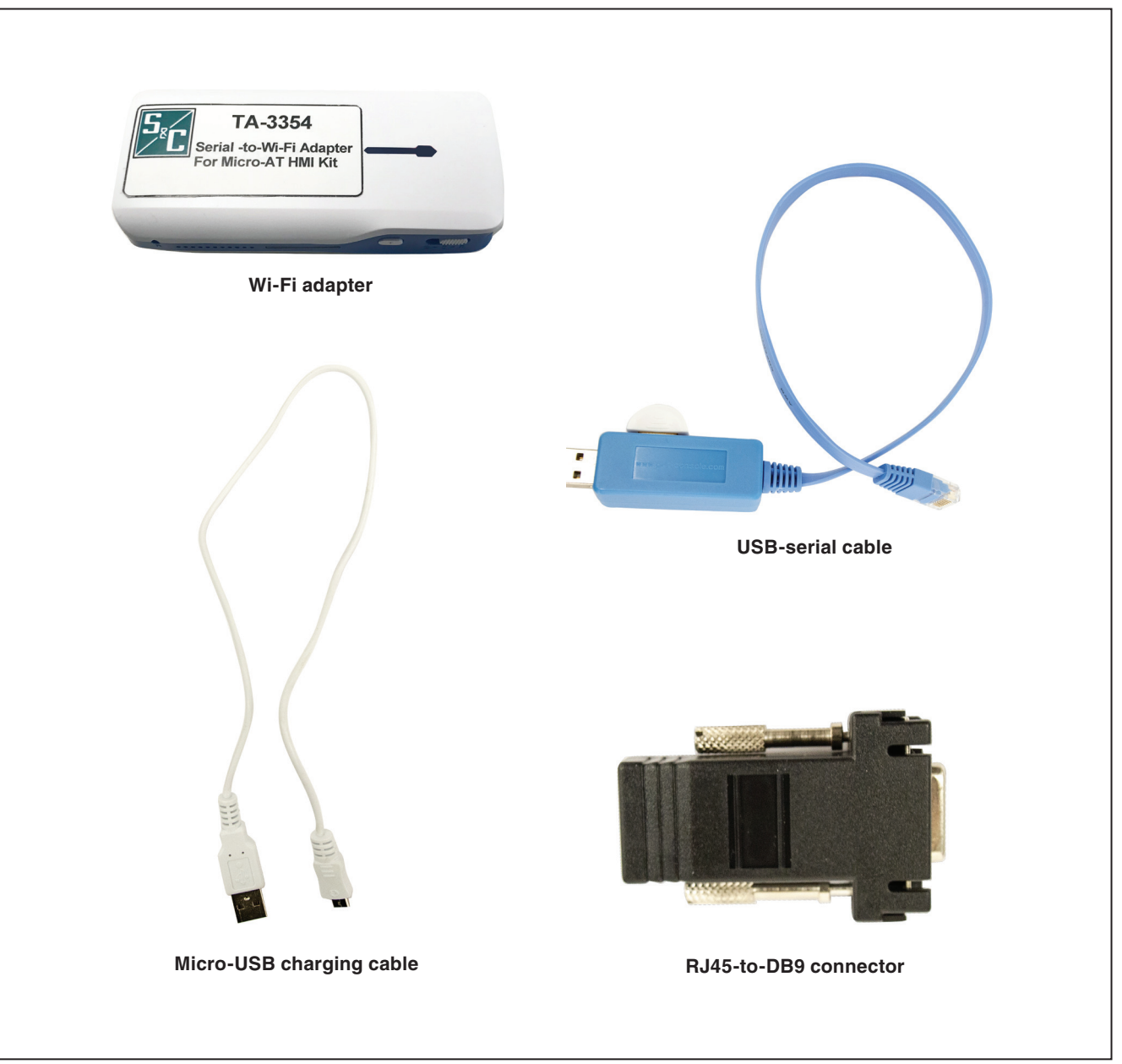

**Figure 1. The Wi-Fi Adapter Kit components.** 

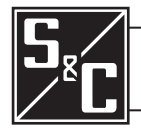

# Wi-Fi Adapter and HMI Software Quick Start Guide

#### **Charging the Wi-Fi Adapter**

Complete the following steps to charge the Wi-Fi adapter prior to installing it to the Micro-AT control:

**STEP 1.** Make sure the Wi-Fi adapter slider switch is in the **Off** position (**Power** button symbol to the far left). See Figure 2.

## *NOTICE*

Do not use the **C** position on the slider switch to charge the Wi-Fi adapter. This feature is used to charge other devices.

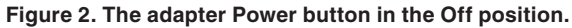

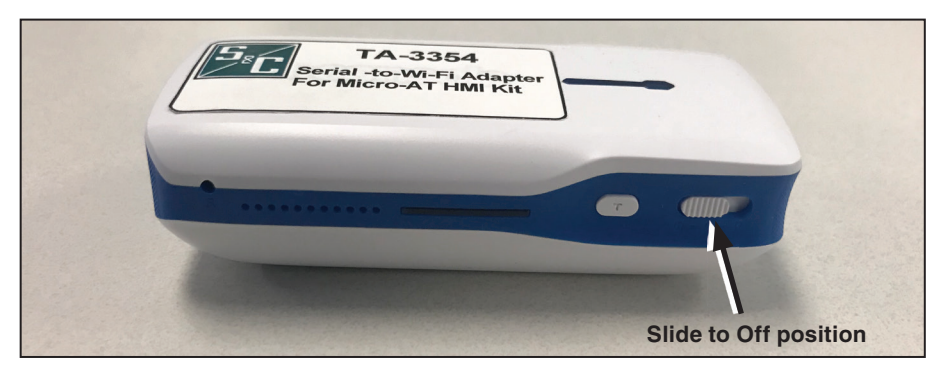

**STEP 2.** Connect the supplied micro-USB charging cable to the PC's USB port and the micro-USB end of the cable to the micro-USB port on the Wi-Fi adapter. A blue light next to the adapter micro-USB port will turn on, indicating the adapter is charging. See Figure 3. Full charging takes about 45 minutes.

- **STEP 1.** Locate the following items needed to install and set up the Micro-AT control HMI application software:
	- (a) A personal computer (PC) with a 64-bit Microsoft Windows® 7 or 10 operating system
	- (b) Internet access to **sandc.com**
- installer.
- **STEP 3.** Launch the installer file MAT\_HMI\_installer\_signed.exe. See Figure 5.

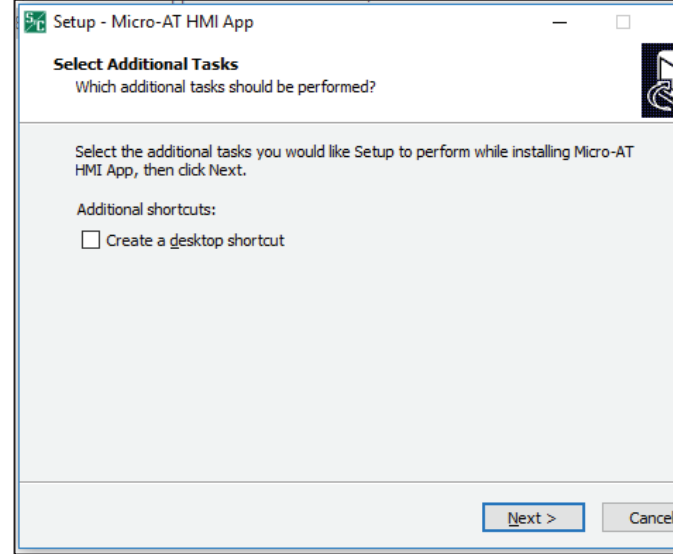

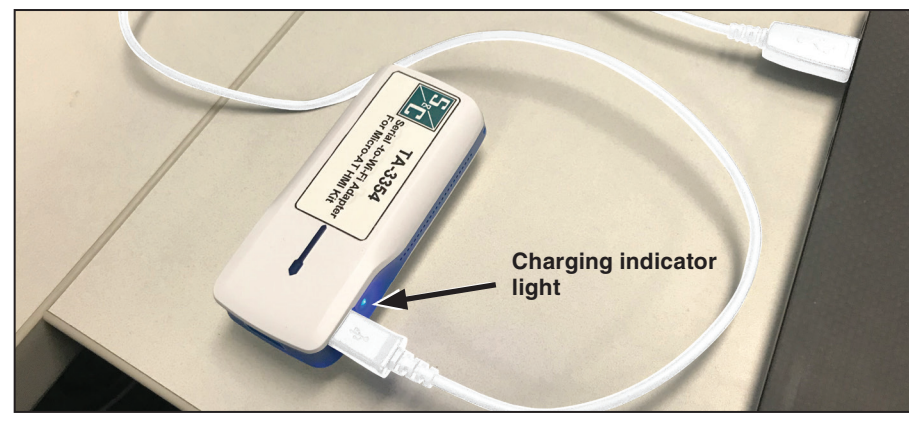

**Figure 3. Charging the adapter.**

**STEP 3.** To verify the power level, press the **T** tester button next to the slider switch. See Figure 4. All the blue indicator lights should illuminate when the unit is fully charged (4-5 hours of runtime).

**STEP 4.** Click on the **Next** button through the screens. As a default, the program will be installed under C:\Program Files (x86)\ MAT\_HMI and will add a shortcut icon in the Programs folder under the **Start** menu. These settings can be changed, if

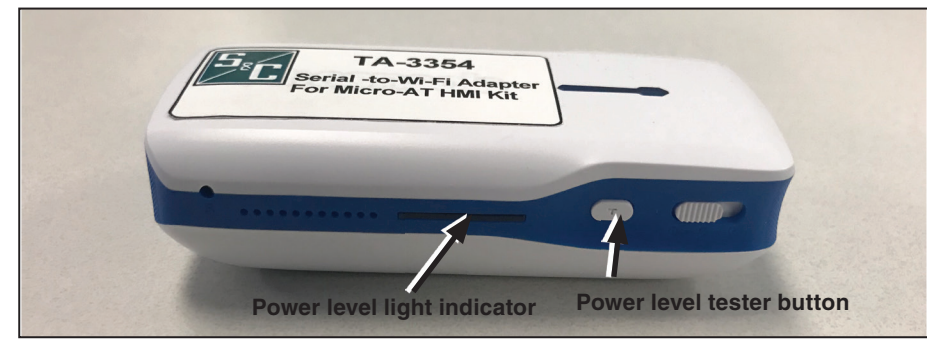

**Figure 4. The light indicator and testing button used when verifying the adapter's power level.**

**STEP 4.** Remove the micro-USB cable when charging is complete.

# **Installing the Micro-AT Control HMI Application Software**

Complete the following steps to install the Micro-AT control HMI application software:

**Figure 5. The screen to start the HMI installer installation.**

- desired.
- 

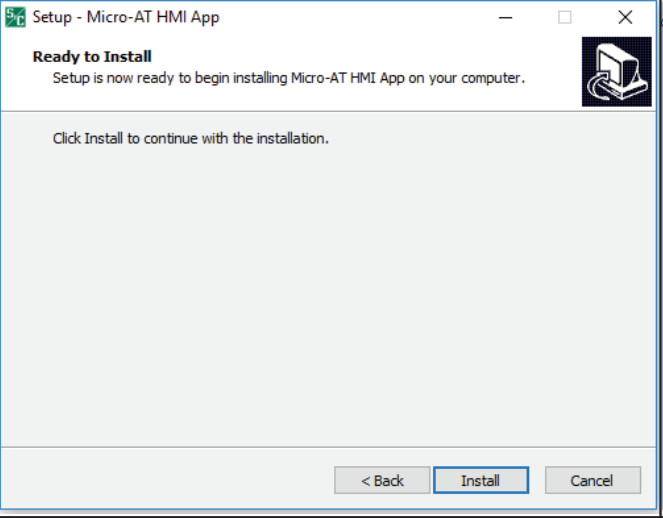

**STEP 5.** Click on the **Install** button to install the Micro-AT control HMI application software. See Figure 6(a) and (b).

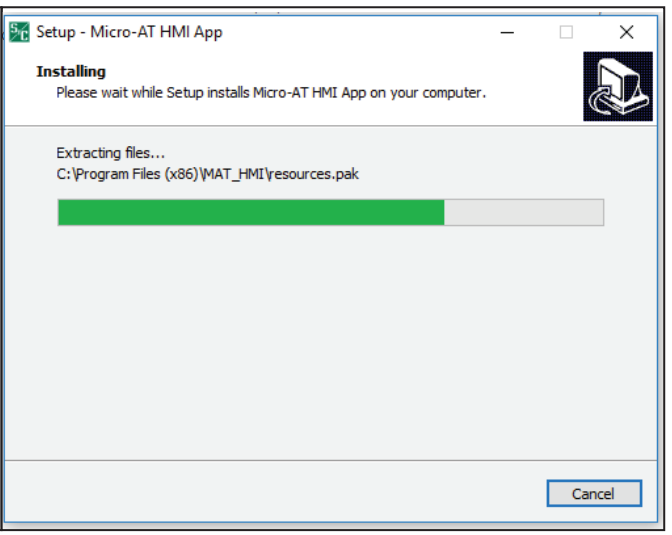

**Note:** Refer to Instruction Sheet 515-535 for the instructions for installing the Wi-Fi adapter to the Micro-AT Source-Transfer Control and for operation instructions for the use of the Wi-Fi adapter with the HMI application software.

**STEP 2.** Go to **sandc.com/en/support/sc-customer-portal/** to download the Micro-AT control HMI application software

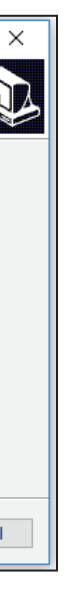

**Figure 6. The screens to install the HMI application software.**